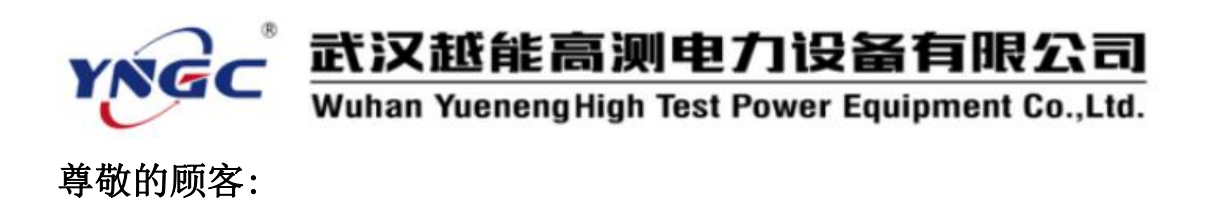

感谢您使用本公司生产的YNDN-3H三相电能表现场校验仪。在初 次使用该测试仪前,请您详细地阅读使用说明书,将可帮助您正确使 用该测试仪。

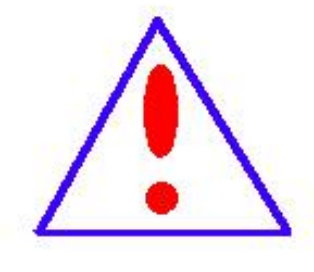

我们的宗旨是不断地改进和完善公司的产品, 因此您所使用的仪器可能与使用说明书有少许差 别。若有改动,我们不一定能通知到您,敬请谅 解!如有疑问,请与公司售后服务部联络,我们 定会满足您的要求。

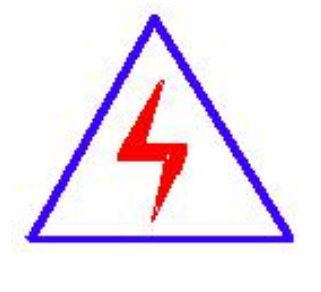

由于输入输出端子、测试接线柱等均有可能带 电,您在插拔测试线、电源插座时,可能产生电火 花,小心电击。为避免触电危险,务必遵照说明书 操作!

### ◆ 安全要求

请阅读下列安全注意事项,以免人身伤害,并防止本产品或与其 相连接的任何其它产品受到损坏。为了避免可能发生的危险,本产品 只可在规定的范围内使用。

### 只有合格的技术人员才可执行维修。

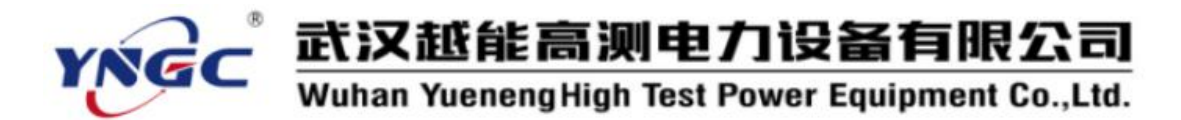

—防止火灾或人身伤害

使用适当的电源线。只可使用本产品专用、并且符合本产品规 格的电源线。

正确地连接和断开。当测试导线与带电端子连接时,请勿随意 连接或断开测试导线。

产品接地。本产品除通过电源线接地导线接地外,产品外壳的 接地柱必须接地。为了防止电击,接地导体必须与地面相连。在 与本产品输入或输出终端连接前,应确保本产品已正确接地。

注意所有终端的额定值。为了防止火灾或电击危险,请注意本 产品的所有额定值和标记。在对本产品进行连接之前,请阅读本 产品使用说明书,以便进一步了解有关额定值的信息。

·请勿在无仪器盖板时操作。如盖板或面板已卸下,请勿操 作本产品。

使用适当的保险丝。只可使用符合本产品规定类型和额定值 的保险丝。

避免接触裸露电路和带电金属。产品有电时,请勿触摸裸露 的接点和部位。

在有可疑的故障时,请勿操作。如怀疑本产品有损坏,请本 公司维修人员进行检查,切勿继续操作。

请勿在潮湿环境下操作。

请勿在易爆环境中操作。

保持产品表面清洁和干燥。

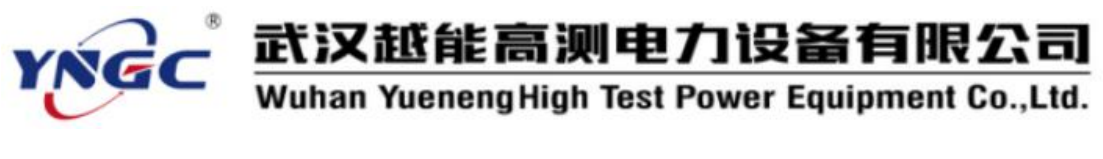

### -安全术语

警告:警告字句指出可能造成人身伤亡的状况或做法。

小心:小心字句指出可能造成本产品或其它财产损坏的状况或做法。

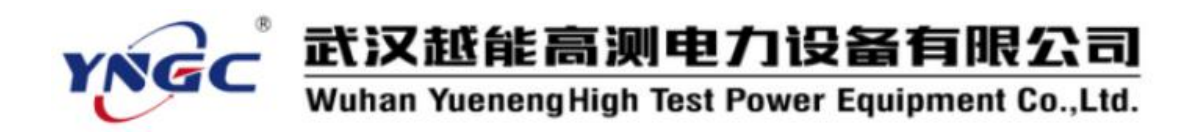

目录

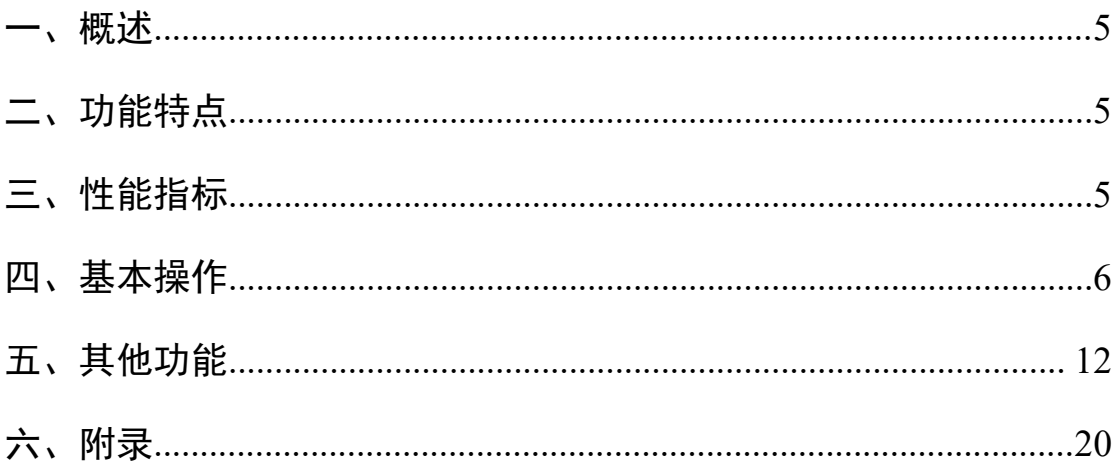

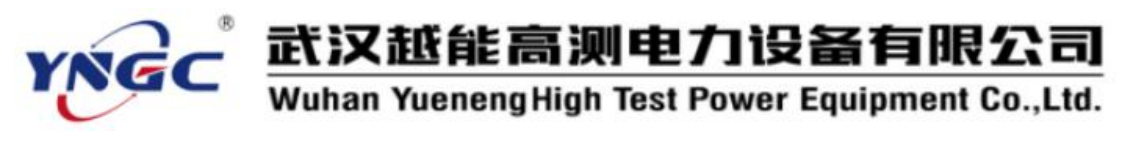

### <span id="page-4-0"></span>一、概述

YNDN-3H 三相电能表现场校验仪是我公司电能表校验仪系列中新增的一员,它融合了 我公司多年从事电能表校验仪的经验,结合了多方客户的宝贵建议,秉承了火炬仪器的一贯 优良品质。

YNDN-3H 三相电能表现场校验仪是适用于现场或实验室的新型、综合性仪表,集电能 表校验、谐波测试、电能表接线检查等功能于一身。是一款难得的高性价比仪器。

### <span id="page-4-1"></span>二、功能特点

2.1.采用以高速浮点 DSP 处理器为核心的多处理器组合工作, 6 通道同步保持 16 位 ADC 转换器,保证电压电流的同步计算。

2.2.采用 8.4 寸 800×600 分辨率工业级 TFT 液晶屏,显示清晰、美观、信息量大,可在一屏 内完成被校表参数的设置、电参测量、误差测试、向量图等功能。

2.3.采用按键和触摸屏结合的人机交互方式,操作方便。

2.4.具有 144 种错误接线判别(三相三线 48 种、三相四线 96 种)功能,并用文字准确清晰 描述错误信息。

2.5.可以测试电网中三相电压、电流的 2~51 次谐波含量以及总的谐波含量,并用柱形图直观 显示出来。

2.6.可以显示电压、电流各通道的波形。

2.7.内置电流互感器最小 2mA 启动, 在高供高计时, 可空载进行电能表错接线判别。

2.8.内置大容量 Flash 存储空间, USB 通讯接口, 可以即插即用上传测试数据。

2.9.测试无盲区,可以测量国内外所有种类的电能表。

2.10.可以采用多种工作供电模式,既可以市电供电,也可以使用现场测试线路供电。

### <span id="page-4-2"></span>三、性能指标

3.1 电压测试范围: AC 30~450V

3.2 电流测试范围:

- 1) 内置 5A 电流互感器:0.05A~5.5A
- 2) 钳形电流互感器:

可选 5A、50A、100A、500A、1500A,各量程的工作范围如下:

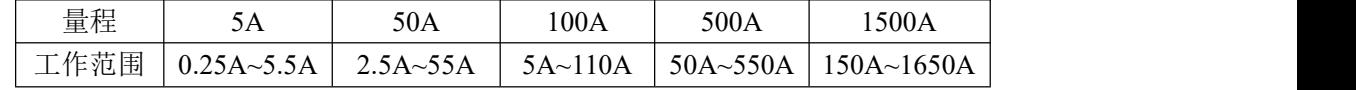

3.3.频率测试范围:45Hz~65Hz,准确度:±0.01Hz

3.4.相位测量范围: -180°~+180°, 准确度: +0.05°

3.5.电压、电流准确度:0.05 级

3.6.有功功率、有功电能准确度:

内置电流互感器:0.05 级

钳形电流互感器:0.2 级

3.7.无功功率、无功电能准确度:

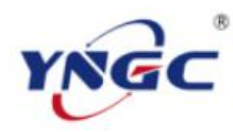

### 武汉越能高测电力设备有限公司

### Wuhan Yueneng High Test Power Equipment Co., Ltd.

内置电流互感器:0.1 级 钳形电流互感器:0.5 级

3.8.输入阻抗:

电压输入阻抗≥300KΩ 电流输入阻抗≤0.01Ω

3.9.输出标准电能脉冲:

本仪器的低频电能脉冲常数(p/kW·h)

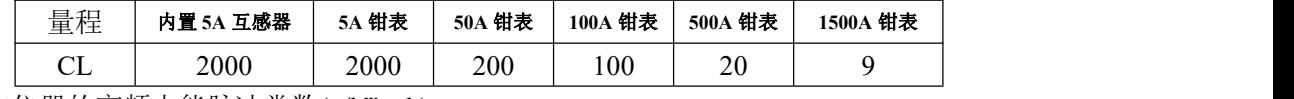

本仪器的高频电能脉冲常数(p/kW·h)

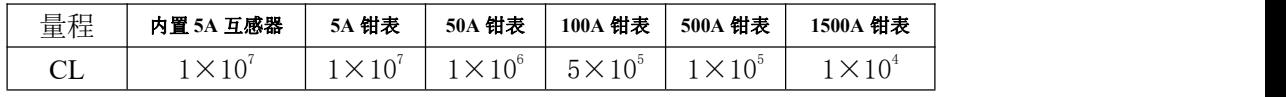

3.10.24 小时变差:≤±0.01%

3.11.功耗: < 15W

3.12.工作电源: AC45~450V

3.13.工作环境:

温 度:-25℃~+45℃

相对湿度:40%~95%

3.14 外形尺寸: 320×260×140 (mm)

3.15.重量:3Kg

<span id="page-5-0"></span>四、基本操作

### 4.1 面板布局

YNDN-3H 三相电能表现场校验仪的面板布局如图 4.1-1 所示:

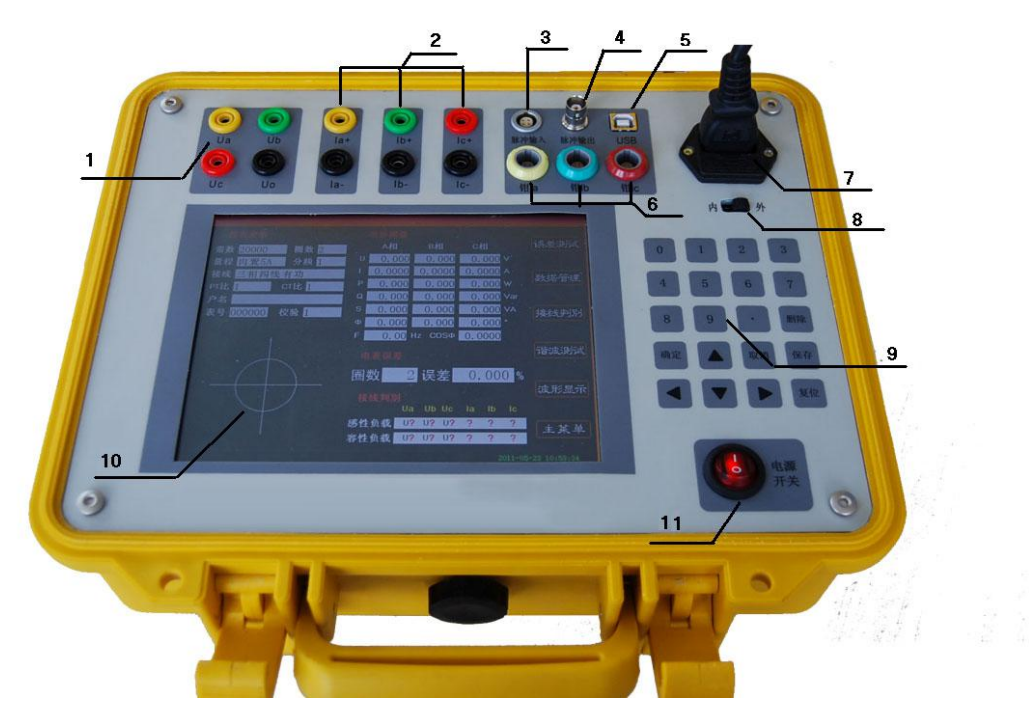

武汉越能高测电力设备有限公司

Wuhan Yueneng High Test Power Equipment Co., Ltd.

### 图 4.1-1 面板布局

1) 电压接线端子

ÑĠC

- 2) 内置电流互感器接线端子
- 3) 脉冲输入插座
- 4) 标准脉冲输出插座
- 5) USB 数据通讯端子
- 6) 钳形电流互感器接线端子
- 7) 市电供电插座
- 8) 电源选择开关,市电或测试线路作为工作电源的选择开关
- 9) 键盘
- 10) 液晶屏及触摸屏
- 11) 总电源开关

### 4.2 可校验的电能表类型

本仪器可校验三相四线(Y 接法)有功及无功电能表,三相三线(V 接法)有功及无功 电能表,也可以校验单相电能表。比如如下几类电能表

- 三相四线 3 元件(Y 接法)有功电能表。
- 三相四线 3 元件正弦无功(真无功)电能表。
- 三相四线 3 元件跨相无功电能表。
- 三相四线 3 元件内相角为 60 度无功电能表。
- 三相四线 3 元件内相角为 90 度无功电能表。
- 三相三线 2 元件(V 接法)有功电能表。
- 三相三线 2 元件正弦无功(真有功)电能表。
- 三相三线 2 元件跨相无功电能表。
- 三相三线 2 元件内相角为 60 度无功电能表。
- 三相三线 2 元件带附加电流线圈内相 90 度无功电能表。

### 4.3 与被校电能表的接线方式方法

### 4.3.1 工作电源的连接

本仪器提供两种供电方式:市电供电和电压端子接入电源供电。这两种方式的切换是通 过面板的电源转换开关来是实现的(如图 2-1:8 所示),当选择到"外"时,仪器通过市电 供电;当选择到"内"时, 仪器通过电压端子的 Ua、Uo 供电。

由于本仪器工作电源范围是 AC45V~450V, 当用户现场工作时, 即使没有市电供电, 仅仅通过被测电能表的电压通道提供的能量,就可以使本仪器正常工作,给用户提供了最大 的方便。

### 4.3.2 脉冲采集的方式方法

本仪器支持多种被校电能表的脉冲输入方法,如光电采样器、手动采样器或直接采集电 子脉冲。

当通过脉冲线直接采集电子脉冲时,要求使用本仪器配套的脉冲线。该脉冲线中,黑色 线为电源负极,接在目标电能表脉冲输出端子的负极;黄色线为脉冲接收,接在目标电能表 脉冲输出端子的输出端。

### 4.3.3 电压、电流的连接方式方法

下面分别给出校验单相电能表、三相三线电能表、三相四线电能表的接线方式,其中电 流的接法分别给出了内置电流互感器和钳形电流互感器的,用户根据实际情况灵活选择。

1) 校验单相电能表

# YNGC 武汉越能高测电力设备有限公司

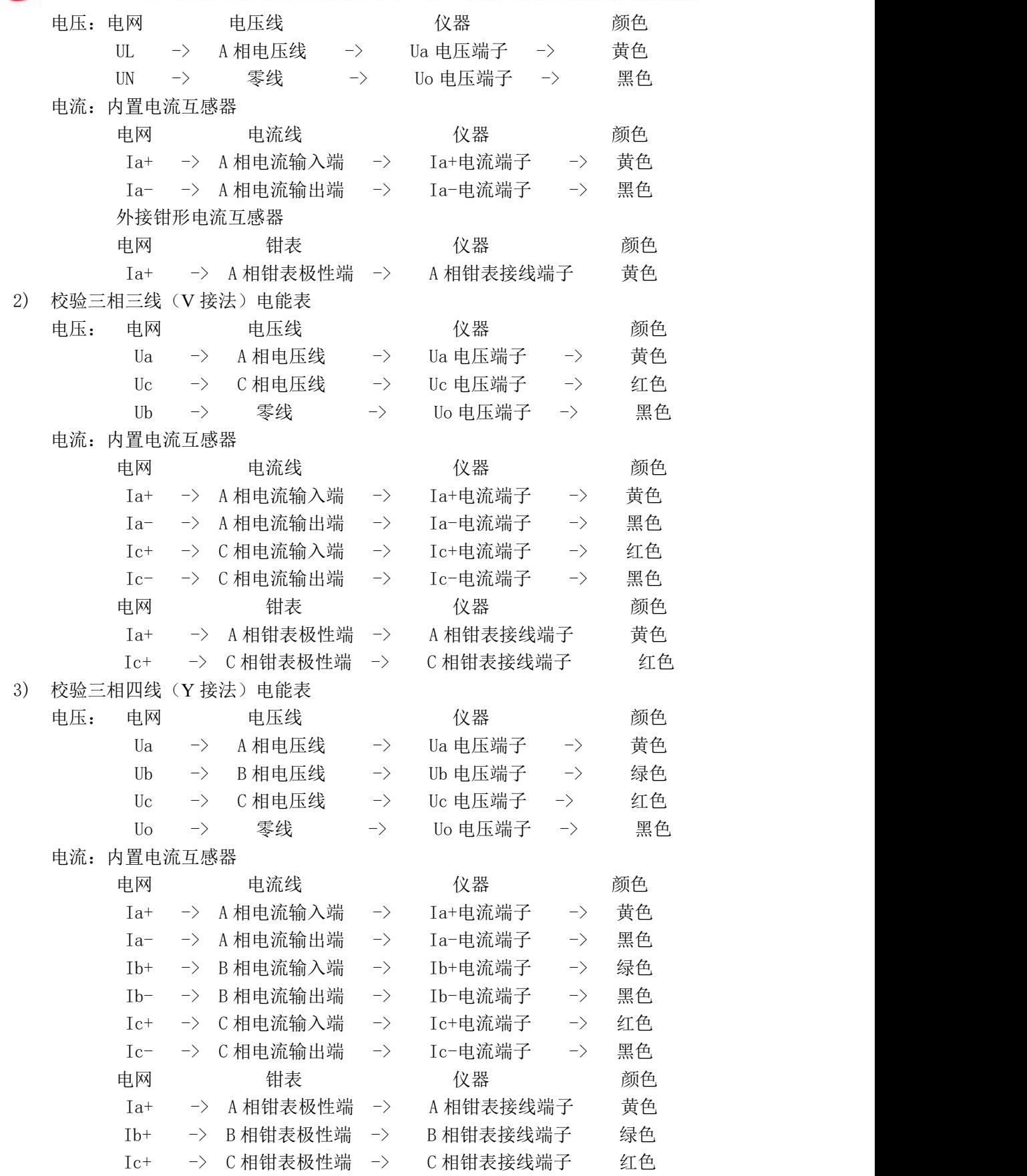

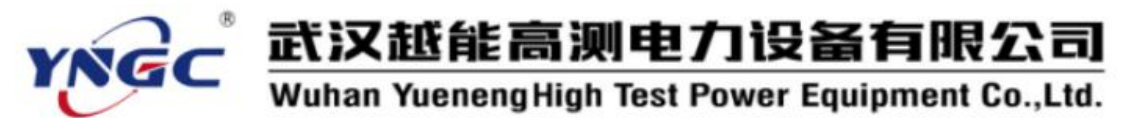

为了保证操作人员和仪器的安全,在 **V** 接法时,本仪器没有采用内部短接 **Ub**、**Uo** 的 方法。因此,要求 **V** 接法时必须将 **B** 相电压接入 **Uo** 电压端子,否则将引起误差错误! 4.4 综合界面介绍

为了方便用户使用,在 YNDN-3H 三相电能表现场校验仪开机上电后,仪器将直接进入 综合测试界面。如图 4.4-1 所示:

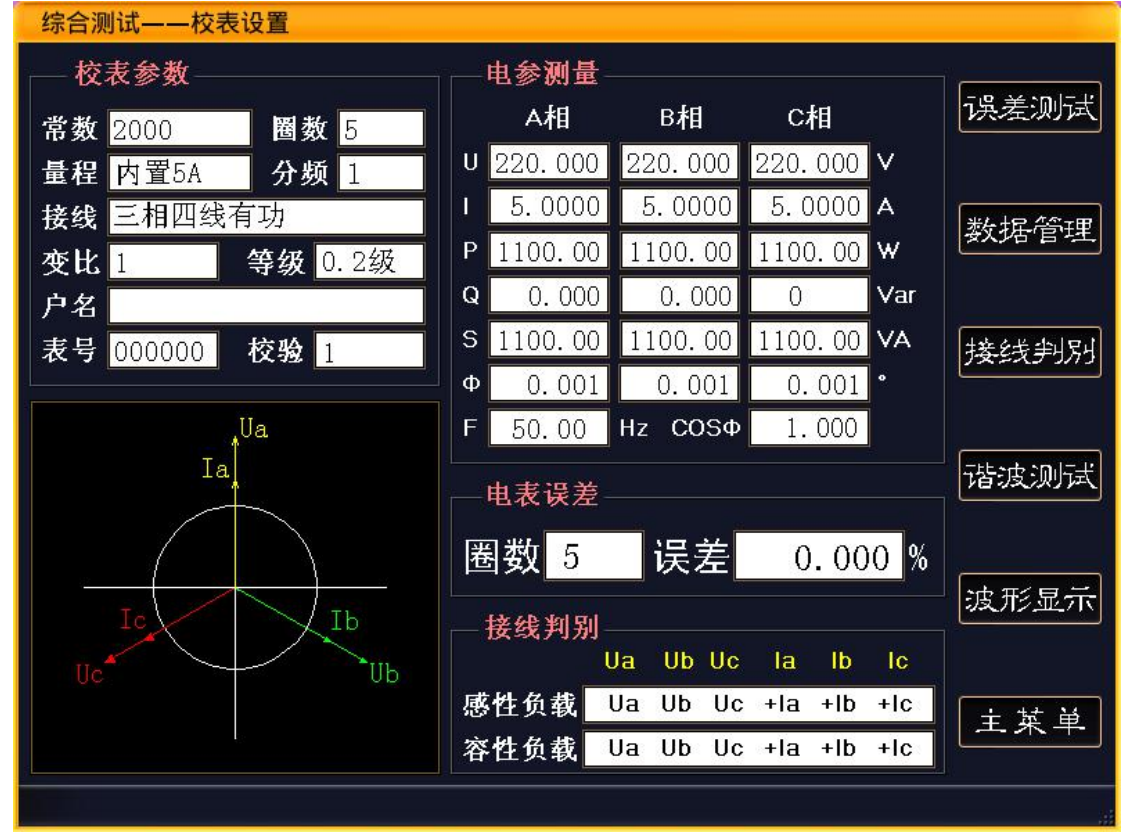

图 4.4-1 综合测试-校表设置

"校表参数"模块为校验电能表的相关设置参数部分;

左下方为当前接入的电压电流测试信号的向量图。

"电参测量"模块为当前接入的电压、电流等各参数实时测量情况。

"电表误差"模块显示的是电表校验的剩余脉冲数以及误差值。

"接线判别"模块显示当前接入的电压、电流信号的接线情况。

屏幕最右方是本界面的功能按键,由于本仪器采用了触摸屏技术,直接触按相应功能按 键可以进入相应界面。其中"数据管理"、"接线判别"、"谐波测试"、"波形显示"、"主菜单" 五项将切换到相应功能的其他界面。而"误差测试"键,是 "综合测试"界面进行电能表 校验的开始按键。

#### 4.5 电能表校验前的相关参数设置

进行电能表校验前,需要根据被校表及其在网线路的具体情况进行参数设置,通过键盘 的"↑"、"↓"选择修改项,数字输入项通过键盘的 0~9 键输入相应数字,输入数字时"删 除"键起到退格的作用。其他非数字输入项,通过"←"、"→"来选择该项的其他内容。 具体设置项目如下:

常数:被校电能表的的电能常数。输入范围是 1~99999999。

圈数:指计算误差的校验圈数。输入范围是 1~999。

量程:是指电流量程,可以选择"内置 5A"、"钳表 5A"、"钳表 50A"、"钳表 100A"、

### 武汉越能高测电力设备有限公司 YNGC Wuhan Yueneng High Test Power Equipment Co., Ltd.

"钳表 500A"、"钳表 1500A"等量程。

分频:分频系数,指被校电能表脉冲常数超出本仪器的输入范围时,按照:

实际被校电能表脉冲常数 = 输入本仪器的被校电能表脉冲×分频系数

公式来计算,得到的分频系数。当未使用分频系数时,该项输入为 1。

- 接线方式:即,被校验电能表的类型,该项提供的选项有"三相四线有功"、"三相三线 2 元件有功"、"单相有功电能"、"三相四线无功"、" 三相三线 2 元件无功" 等五种模式。用户可以根据实际情况,选择正确的选项。
- CT 变比:即电流互感器变比,当被校电能表电流是通过 CT 采集的,而本仪器采用钳形 电流互感器采集计量 CT 的一次电流,需在此设定被测电能表外接的 CT 变比 值。如果被校电能表输入电流与本仪器采集的电流相同,则设置为 1。
- 电表等级:被校电表的精度等级,本仪器可以校验的电能表精度等级主要有 0.2、0.5、 1.0、2.0、0.2S 和 0.5S 等 6 种。

电表编号:被校电能表的编号,可输入 6 位数字。

校验员:校验人员的编号,可输入 2 位数字编号。

### 4.6 校验电能表的基本操作

电能表校验是校验仪的最核心、最基本的功能,仪器通过与被校电能表同功率相连,测 算被测表的电能误差。

正确的操作流程为:接好工作电源->开启工作电源开关->根据被校电能表设置相应参数 ->接好电压、电流测试线->接入光电采样器或脉冲线->接线判别(可选)->开始电能表校验-> 保存校验结果->拆除测试线->关闭电源。

### 4.6.1 具体操作流程

#### 接好工作电源

使用外接电源:先插好外部电源线,将"电源选择开关"拨至"外",开启"总电源开 关"。

使用测试线路供电:根据 2.3.3 章节的描述,结合被校电能表的实际情况,正确接入电 压线路。特别是 Ua、Uo 电压端子必须接入电压在 45V~450V 以内的交流电源。在目前的高低 压计量体系中,电压一般有 57.7V、100V、220V、380V 四种,这四种电压区间均可以满足仪 器的正常工作。

#### ● 校表参数设置

开机后, 仪器进入"综合界面一校表设置"界面, 光标停留在"常数"项, 根据被校电 能表的参数,使用键盘的"↑"、"↓"、"←"、"→"键以及数字键等按键进行参数设置。每 项设置完成后,单击"确定"键保存。

### 接测试线或钳表

电压测试线、电流测试线或钳表,根据 2.3.3 章节的描述,按不同的被校表种类及现场 情况选择不同的接线方式,将各相电压、电流接到仪器内。

#### ● 脉冲信号接入

根据现场需要,可以选择光电头或脉冲线采集被校电能表的电能脉冲。

#### ● 接线判别

由于三相电能表的类型较多,表尾接线较多,校验仪接线和被校表接线都容易发生接线 错误的情况。为了帮助用户分析接线情况,在仪器的"综合界面"和独立的"接线判别"界 面,都可以进行接线判别功能。本仪器会根据所接入的电压、电流信号,绘制出对应的向量 图,并给出"感性负载"和"容性负载"两种情况的接线判定结果。操作人员可以根据现场 情况,结合判别结果,对现场的接线情况作出较为准确的判断。

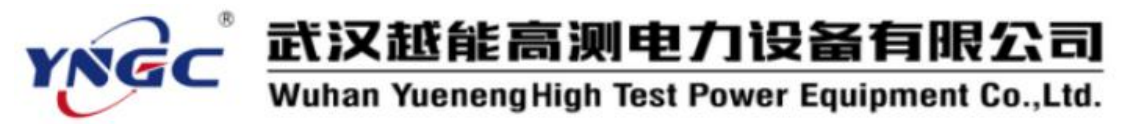

如果接线判定结果提示当前接线存在错误,可根据仪器给出的提示对被校电能表的接线 作出修改。

### 电能表误差校验

在确保电压、电流通道接线正确,脉冲采集接线正确的情况下,在"综合界面-校表设 置"界面单击"误差测试"触摸按键,进入"综合界面-误差测试"界面,如图 4.6.1-1 所 示,开始对被校电能表进行误差校验。

开始检验后,设定的圈数将会递减,减至 0 的时候,会计算电能误差,并且重新恢复设 定的圈数,重新进行圈数递减。一直到再次减至 0,重新计算电能误差。

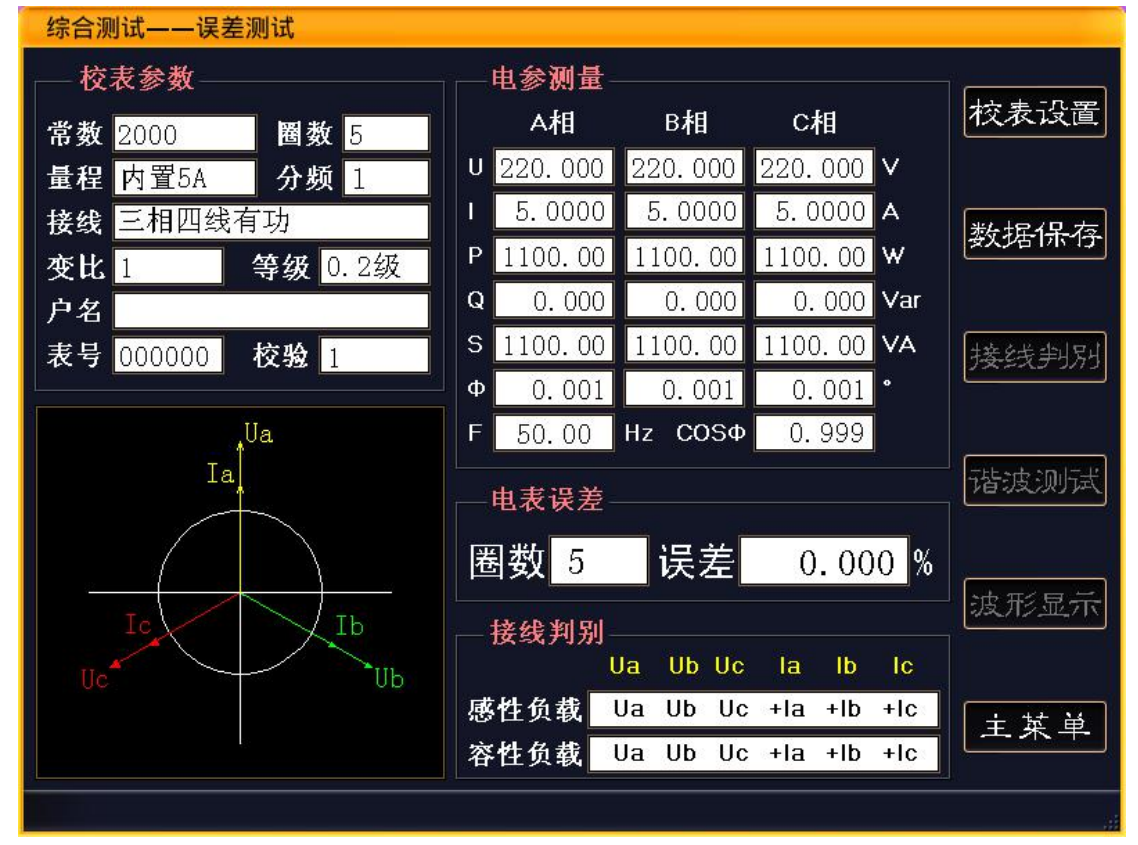

### 图 4.6.1-1 综合测试-误差测试界面

#### ● 保存校验结果

当被校验电能表的误差稳定,并确认正确的反应了被校表的实际情况,需要保存测试数 据时,单击界面的"保存数据"触摸按键,进行数据保存。

保存的数据主要有该电能表的校表参数、当前电压、电流、功率等电测参数,向量图及 接线判别结果、5 次电能表误差、当前六路谐波、当前时间等数据。

每条记录是以电表编号为基准的,所以为了防止记录的覆盖,保存不同的记录,请修改 电能表编号。

#### 拆除测试线、关闭工作电源

当采用市电供电时,先拆除电压、电流、脉冲等测试线。然后关闭电源,拆除电源线。 如果采用测试电网的电压通道供电,则先关闭电源开关,在拆除电压、电流、脉冲等测试线。

注意事项

- 当现场负荷波动较大,导致误差变化较大时,可以加大圈数。
- 在"电表校验"界面,最近一次误差用大字来显示。
- ▶ 如果使用钳形电流互感器采集电流时, 使用前请将钳口擦拭干净。

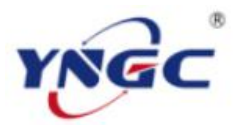

## 武汉越能高测电力设备有限公司

Wuhan Yueneng High Test Power Equipment Co., Ltd.

- > 当被测电表的电流通道为 CT 二次提供时,如使用本仪器内置电流互感器进行 校验,在将被测电流接入仪器时,应确保本仪器的电流端子的+、-端与被校 电表电流端子的短路片(线)并联,方可断开电流短路片(线)。拆除时,需要 首先短接好被校电能表电流端子的短路片(线),方可拆除电流测试线。一旦 CT 二次开路,将产生测量错误、产生高压等危险情况,所以务必禁止 CT 二次 开路。
- 在连接电压测试线时,务必先连接本仪器端,再连接被校表的表尾,且先接 零线,再接相线。拆除电压测试线时,必须先拆除被校表的表尾(仍然先拆 除相线,再拆零线),再拆除本仪器一侧。

### 4.6.2 低压计量的综合误差

使用较大量程的钳形电流互感器,通过本仪器检测低压计量装置的综合误差,能方便的 查找计量装置中的各种计量故障以及是否有窃电行为。

低压计量装置的综合误差包括:低压 CT、电能表及接线导致的误差。

低压计量装置的综合误差测量步骤:

- 1、 开启仪器电源,连接好电压测试线。
- 2、 设置好被测低压计量装置的有关参数: 选择合适量程的钳形电流互感器。计算并设置目标低压计量装置的低压 CT 电流变 比,如 CT 为 500A/5A,则变比为 100。常数为电表常数, 圈数为电表的圈数, 即脉 冲数,这两项与校验电能表时设置完全一样。
- 3、 安装好电能表的脉冲采样装置,如光电采样器。
- 4、 将三相钳形电流互感器分别钳在目标低压计量装置的 CT 一次侧,且钳表极性端为 电流流入端。
- 5、 进行误差测试,如果误差正常,则说明被测低压计量装置完好,可以结束本次测试。
- 6、 如果误差超标,则进行进一步的检查,首先应单独校验该低压计量系统中的电能表。
- 7、 如果电能表的误差正常,检查电能表的表尾接线是否正确,即使用本仪器的接线判 别功能。如有误,根据仪器提示进行错接线的改正。
- 8、 在电能表接线正常,或改正后,综合误差仍然超标,则应检查 CT 的实际变比与铭 牌标注变比是否符合。本仪器提供了单相的低压 CT 变比测试功能,详细使用方法 参考具体说明。
- 9、 如果电能表误差超标,则可以确认该电能表超差。

### <span id="page-11-0"></span>五、其他功能

如图 4.4-1 所示, 各个功能界面都有一个"主菜单"触摸按键, 通过该按键, 您可以进 入仪器的主菜单,如图 5-1 所示:

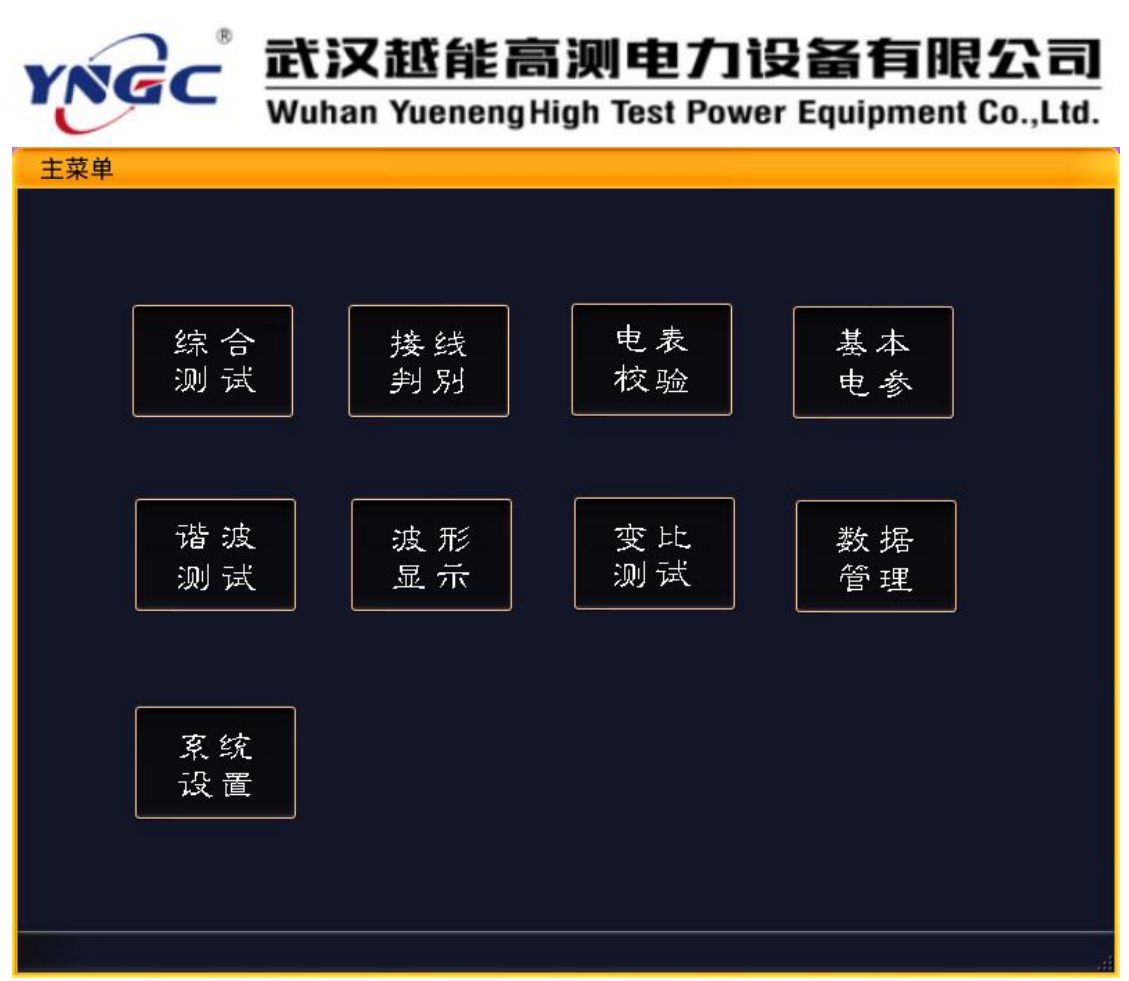

### 图 5-1 主菜单界面

在该界面上提供了选择仪器各个功能的按钮,其中"综合测试"在上一章节已经介绍过 了,下面对其他功能进行一些介绍:

5.1 接线判别

该功能是综合界面中接线判别的功能延伸。如图 5.1-1 所示:

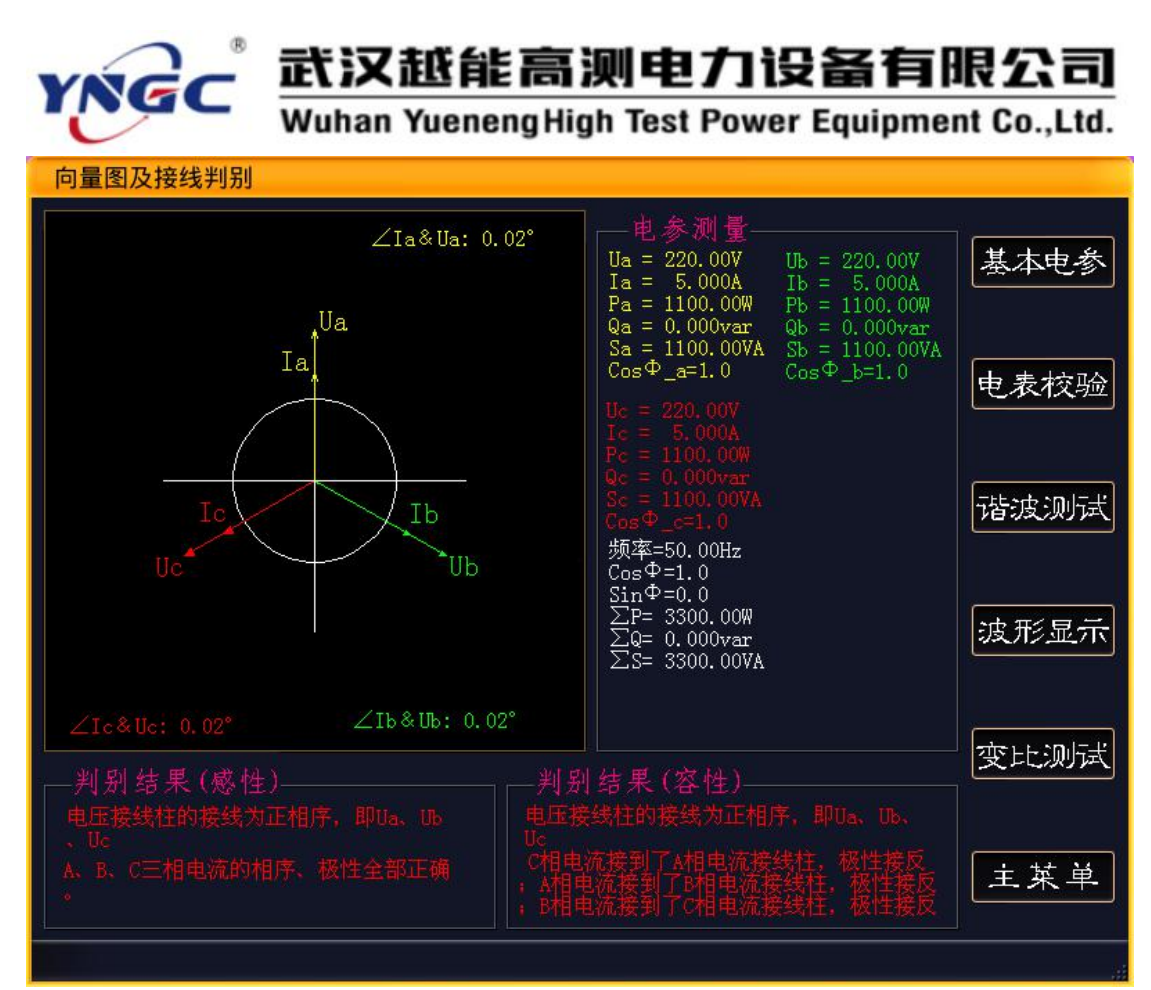

图 5.1-1 接线判别

根据被校电能表线路的接线情况,仪器进行了全面分析,并以文字的形式给出容性负载 和感性负载两种具体的描述。同时绘制了向量图,并对各通道的相位关系、当前电参量进行 了详细描述。根据这些信息,用户可以比较方便、准确的判断出被校电能表的接线情况。

### 5.2 电表校验

本功能也是综合界面中电能表误差测量功能的延伸。其界面如图 5.2-1 所示:

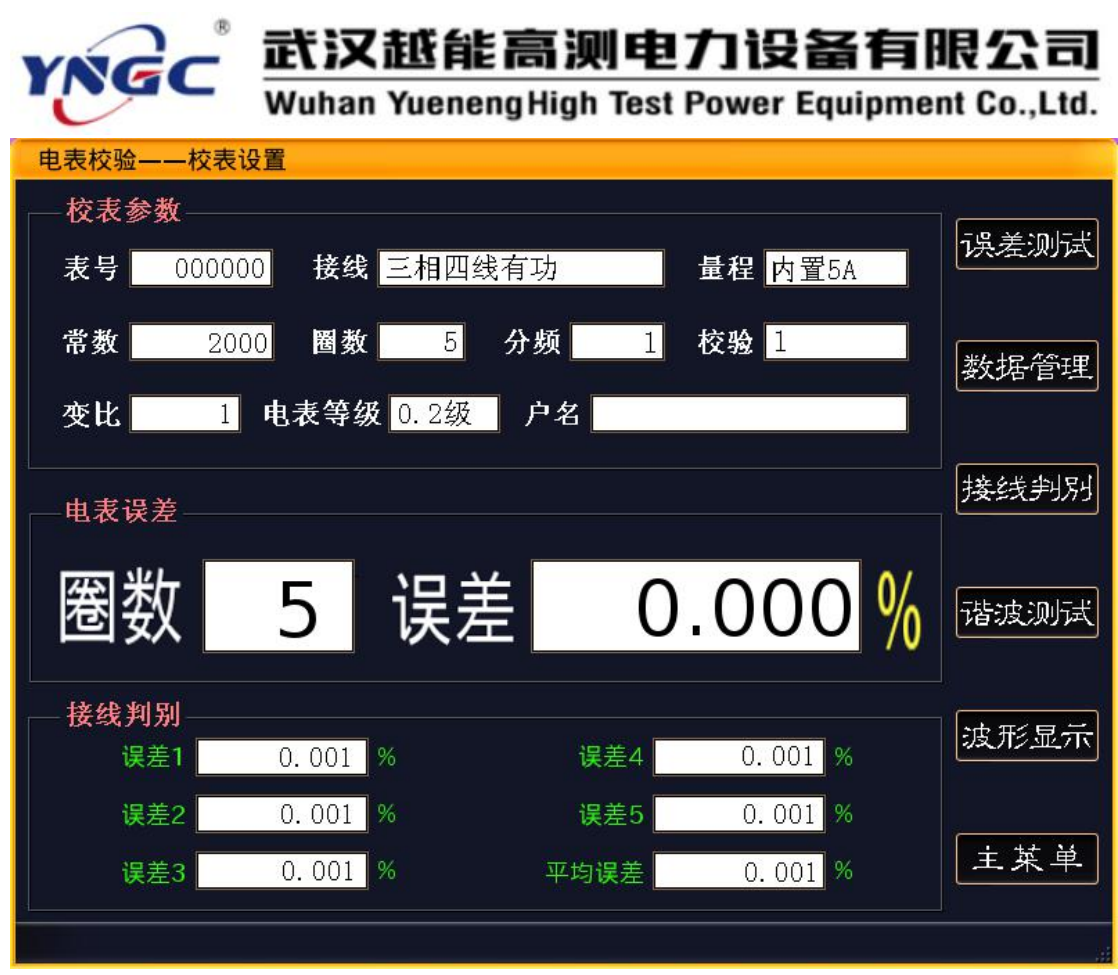

图 5.2-1 电表检验-校表设置

该界面同样具有参数设置和误差校验两个子功能。其具体操作方法参照上前面对综合界 面的描述。该功能一共保留五次的测试误差,并提供这五次的平均误差。最后一次测试误差 还单独用大的字体进行了显示,方便用户查看。

### 5.3 基本电参

除了电能表误差的测试以外,被校电表的电压、电流等参数,也会给现场人员的工作提 供很好的帮助。基本电参界面就实时显示在现场测量的各种电参量。如图 5.3-1 所示

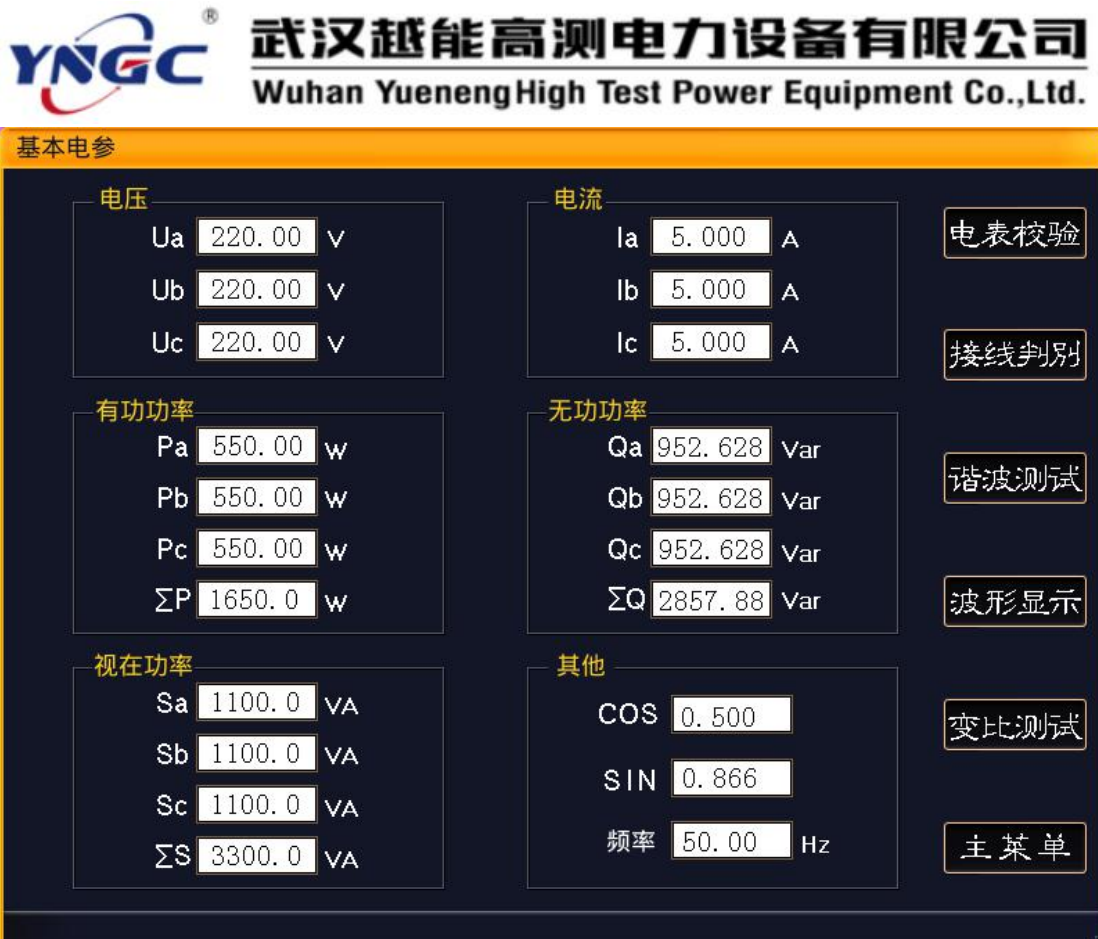

图 5.3-1 基本电参

### 5.4 谐波测试

本仪器可以实时测量高达 51 次的谐波, 如图 5.4-1 所示:

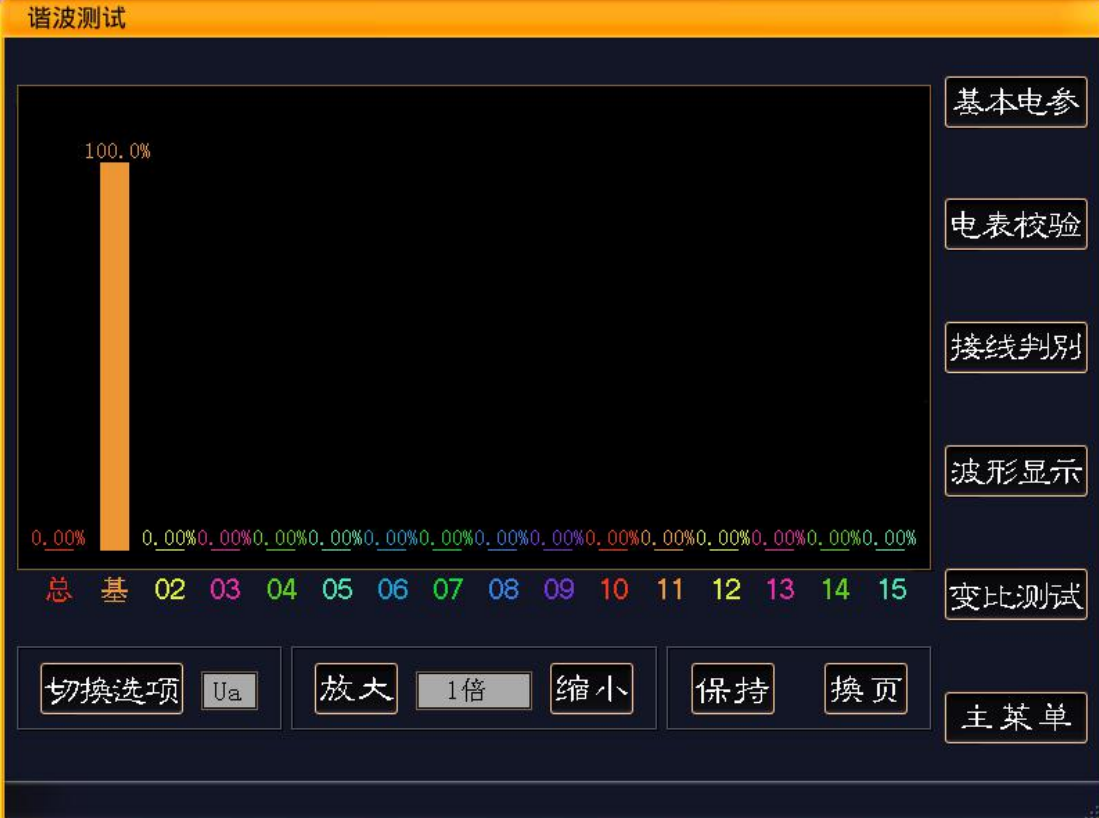

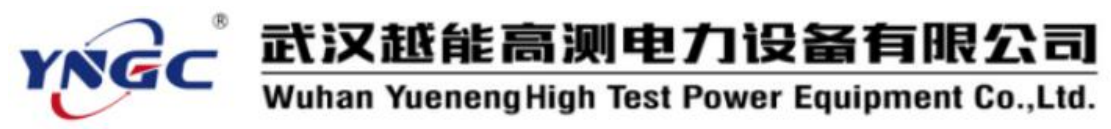

### 图 5.4-1 谐波测试

单击"切换选项"触摸按键,用来在 Ua、Ia、Ub、Ib、Uc、Ic 六个通道中进行切换。 单击"放大"、"缩小"触摸按键,用来放大、缩小谐波的柱形图的显示。 单击"保持"触摸按键, 仪器将停止刷新, 柱形图不再更新。"保持"键将变为"更新"。 单击"更新"触摸按键, 仪器重新开始计算谐波, 恢复柱形图每秒更新一次。

由于谐波分析到 51 次,柱形图分为了 5 页,单击"翻页"触摸按键,来切换到当前页 的下一页。当当前页是第 5 页时, 切换到第一页。

#### 5.5 波形显示

本仪器可以同时显示 6 个通道的实时波形,每一路波形的颜色定义请参考屏幕下方的图 例。如图 5.5-1 所示:

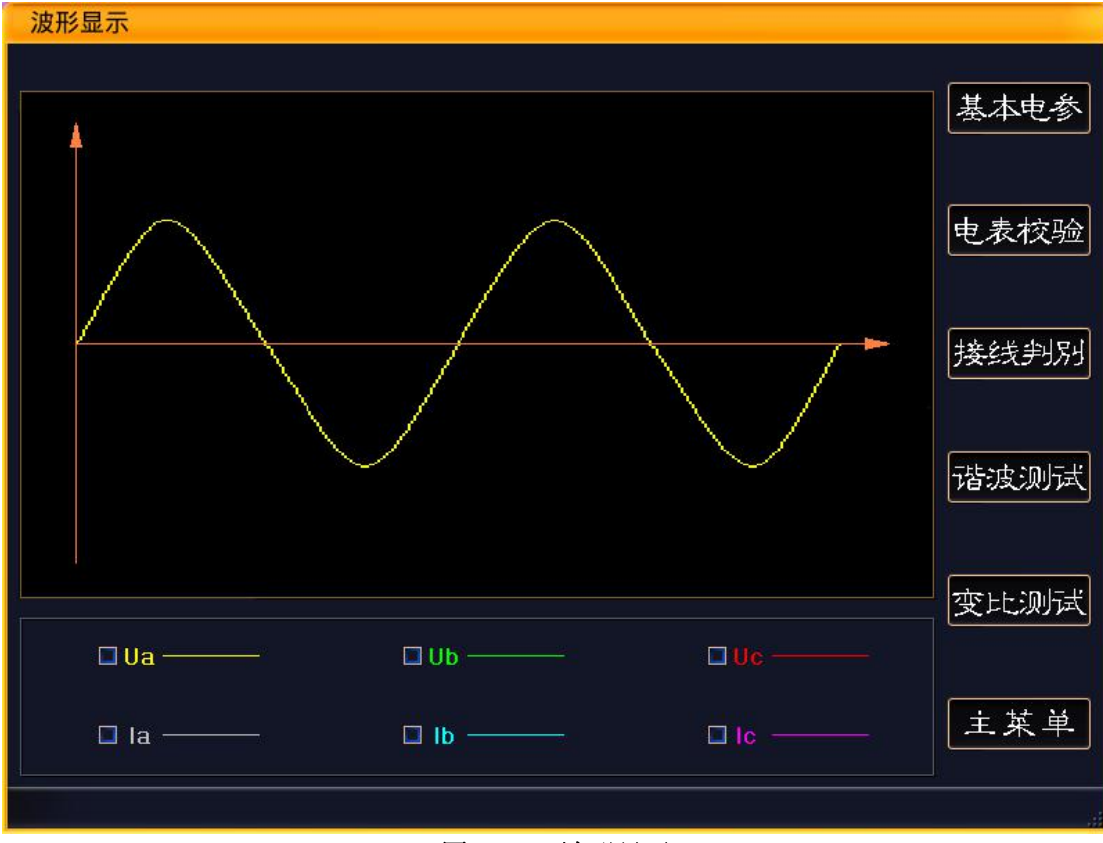

### 图 5.5-1 波形显示

### 5.6 变比测试

为了方便用户在现场准确查找低压计量装置的综合误差故障点,专门增设了低压 CT 变 比测试功能。如图 5.6-1 所示,该功能主要是用来测量目标低压 CT 的变比、相位关系、极 性关系等。

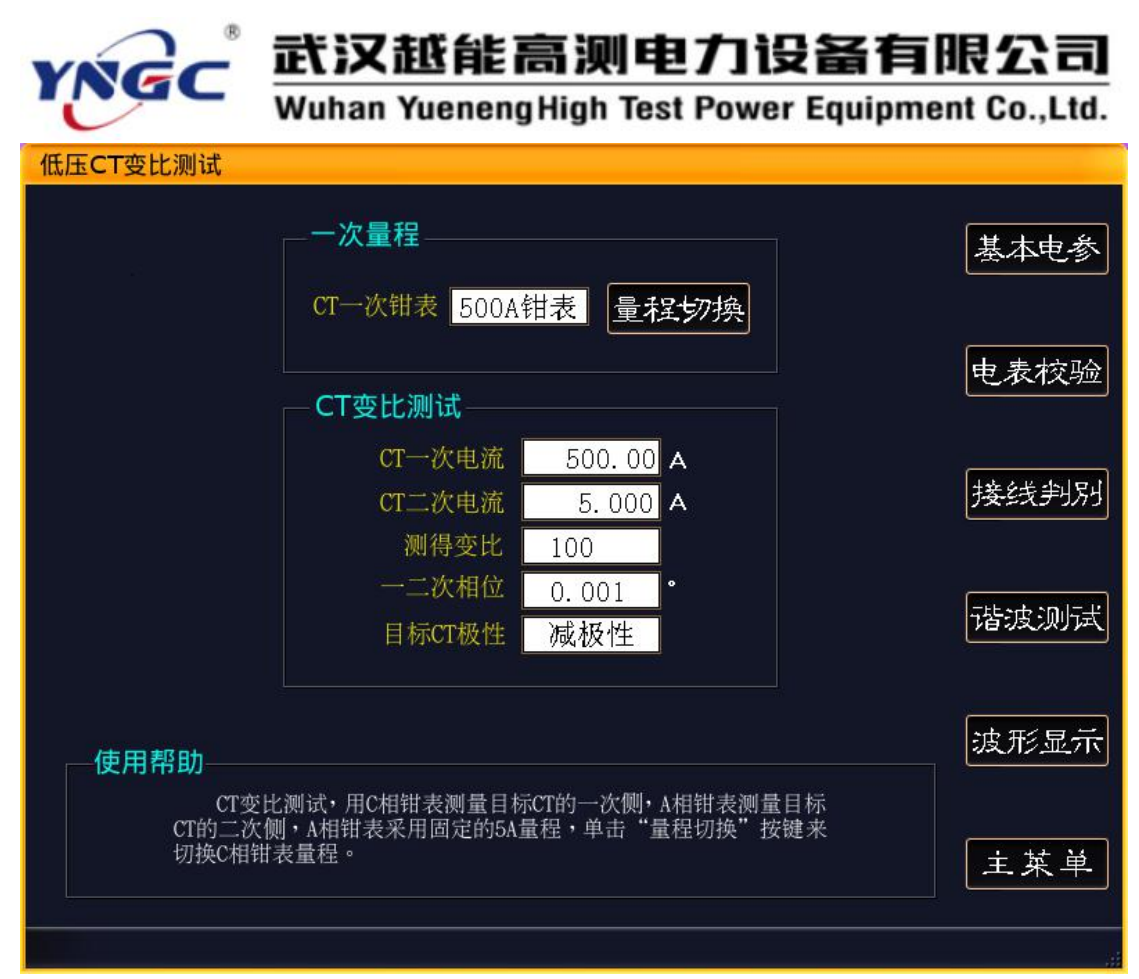

### 图 5.6-1 低压 CT 变比

测试低压 CT 的具体方法如下:

A 相电压必须接通,B、C 相电压并无要求。

仪器的 C 相钳形电流互感器测量目标 CT 的一次电流,A 相钳形电流互感器测量 CT 的二 次电流。注意两个钳形电流互感器的极性端为电流流入端。

由于 A 相钳形电流互感器测试 CT 二次电流, 所以在测试低压 CT 变比时, A 相钳形电流 互感器量程为固定的 5A。

而 C 相钳形电流互感器测试 CT 一次电流, 其量程可以灵活选择, 单击"量程切换"触 摸按键,便可以进行量程切换。

### 5.7 数据管理

该界面是用来浏览所有的保存数据。界面结构如图 5.7-1 所示

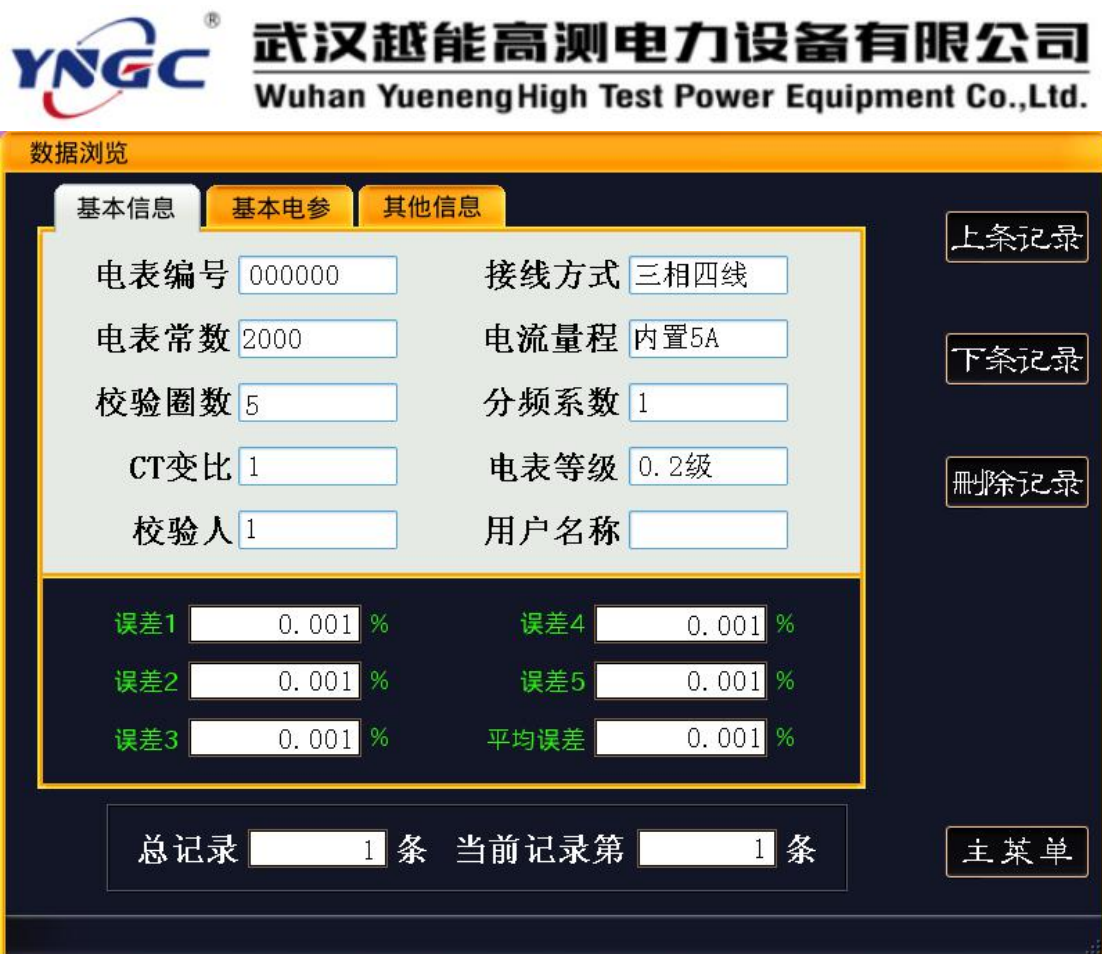

#### 图 5.7-1 数据管理

所有内容分在三个活页上显示,"基本信息"、"基本电参"、"其他信息"。 "基本信息"主要显示该被校电能表的校表参数、被校电能表的 5 个误差及平均误差。 "基本电参"主要是显示保存时的被校电能表的电压、电流、功率等参数。 "其他信息"主要显示保存时电压、电流向量图、接线判别结果等相位信息及保存时间。 屏幕右方的"上条记录"、"下条记录"触摸按键,用来上下翻页浏览保存的数据。 "删除记录"触摸按键,用来删除当前记录的。由于删除后,无法恢复,请务必注意。

### 5.8 系统设置

该界面主要是设置一些系统基本参数,界面如图 5.8-1 所示:

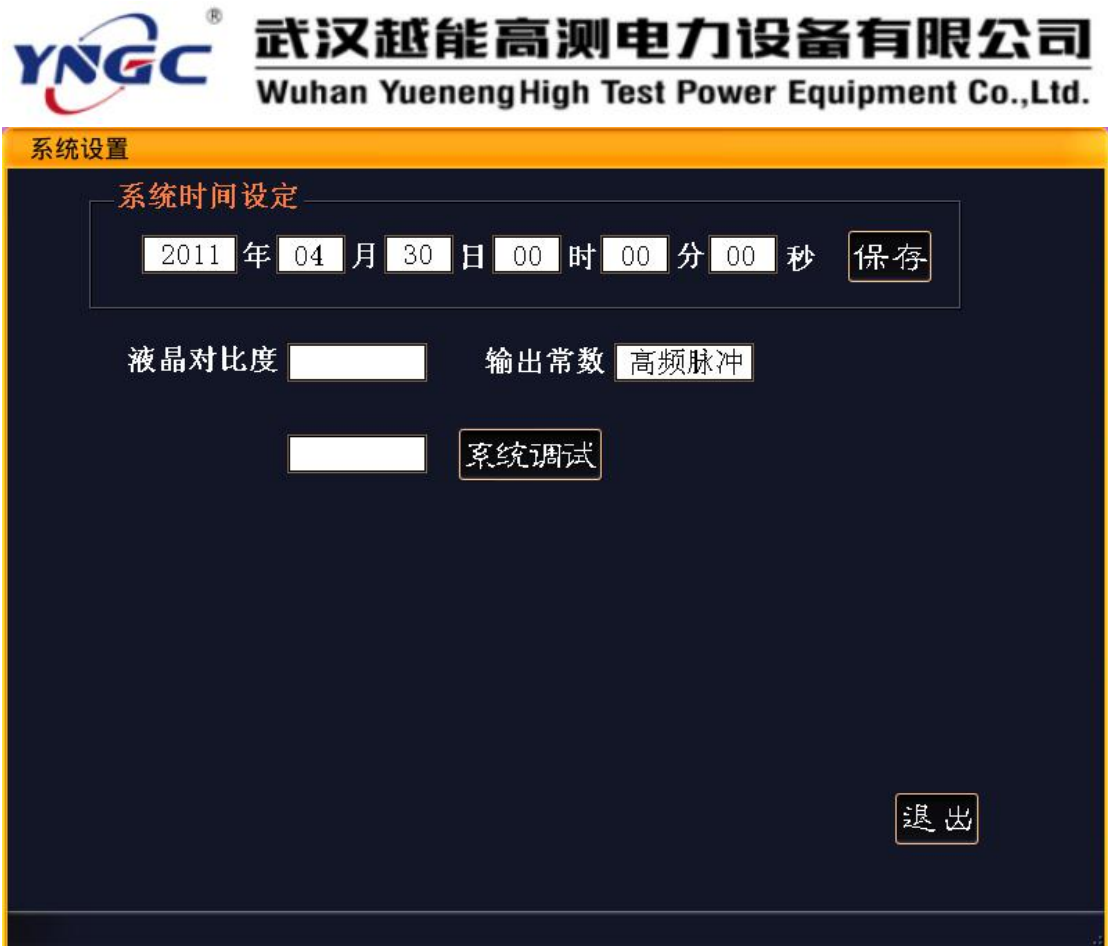

### 图 5.8-1 系统设置

其中"系统时间设定",即为了设定本系统的当前时间,通过"↑"、"↓"按键来移动 光标,修改后单击"保存"触摸按键,更新系统时钟。

输出常数,是用来切换选择本系统输出的脉冲。当选择"高频脉冲"时,系统将输出高 频率的电能脉冲。当选择"低频脉冲"时,系统输出低频率的电能脉冲。

### 5.8 保存数据上传

当需要将仪器保存的现场测试数据上传都电脑,则需要将仪器通过随机赠送的 USB 口线 连接到 PC 电脑,由公司配套提供的计算机软件来提取仪器保存的数据。具体操作请参考 《YNDN-3H 数据管理系统使用说明》。

### <span id="page-19-0"></span>六、附录

### 6.1 关于钳形电流互感器的使用注意事项

- 钳形电流互感器上标有"极性端"标记侧为电流流入端,即极性端。
- 为了确保测量准确,钳形电流互感器使用前需用专用清洁条清洁钳口。以避免由于 钳口不清洁造成测试误差。
- 钳形电流互感器在长途运输或受强烈震动后,需检查钳口接触是否严密,是否有缝 隙。
- 钳形电流互感器在夹电流导线时钳口张开要适度,钳口齿合时要自然松开按柄,当 遇到电流导线阻碍时要重新夹好,应听到钳口清脆的"咔嚓"声为佳,严禁卡线后 钳口有间隙,否则会带来测量误差。
- 仪器配用的 A、B、C 三相钳形电流互感器,在出厂前已经配合仪器进行了综合调试,

### 武汉越能高测电力设备有限公司 NGC Wuhan Yueneng High Test Power Equipment Co., Ltd.

因此不允许与其他仪器互换,各相之间也不允许互换使用,否则会严重影响测试误 差。

钳形电流互感器在使用过程中要轻拿轻放,严禁剧烈震动。

### 6.2 校验仪现场连接电能表示意图

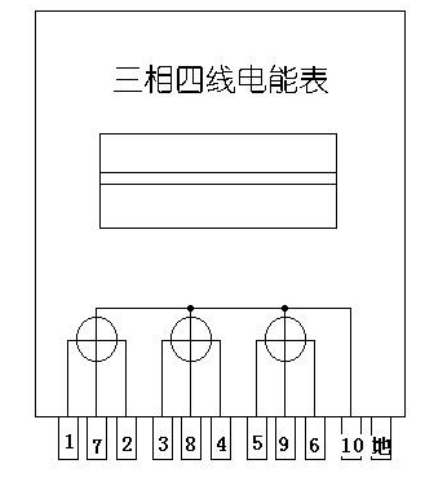

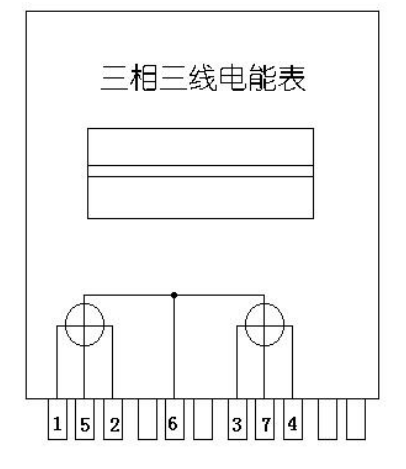

三相四线电能表

1、3、5--为电流进线,接校验仪的Ia、Ib、Ic黄、绿、红端子

2、4、6--为电流出线,接校验仪的Ia、Ib、Ic黑色端子

7、8、9--为电压进线,接校验仪Ua、Ub、Uc黄、绿、红端子

10--为地线,接校验仪电压黑色端子

三相三线电能表

- 1、3--为电流进线,接校验仪的Ia、Ic黄、红色端子
- 2、4--为电流出线,接校验仪的Ia、Ic黑色端子
- 5、7--为电压进线,接校验仪Ua、Uc黄、红端子

6--为地线,接校验仪电压黑色端子

### 6.3 校验仪现场提取被校电能表的电能脉冲信号

### 6.3.1 光电头提取电能表脉冲

### ● 机械式电能表

把光电头的航空插头插到校验仪的"脉冲输入"插座,将光电头吸盘吸附到机械电能表 的表盘,闭合光电头的电源按钮,使光电头发出红光,并将红光对准被校电能表的转盘。当 被校表转盘上的黑标转过时,光电头的脉冲指示灯闪烁,且只闪烁一下,则意味光电头已经 调试完毕,可以正常工作。

如果发生两种情况的任意一种,则说明光电头尚不能正常工作,需要进一步的调试:

- A、 当被校电能表的转盘黑标转过时, 光电头上的脉冲指示灯并不闪烁, 或闪 烁多次;
- B、 当被校电能表的转盘黑标尚未转到时,光电头的脉冲指示灯就闪烁或长 亮。

发生以上情况,首先确认光电头的发光点是否与被校电能表的转盘对应。如果仍没有效 果,则需要旋转光电采样器的灵敏度旋钮,调整光电头的灵敏度,直到光电头能真实反映被 校电能表的转盘情况为止。

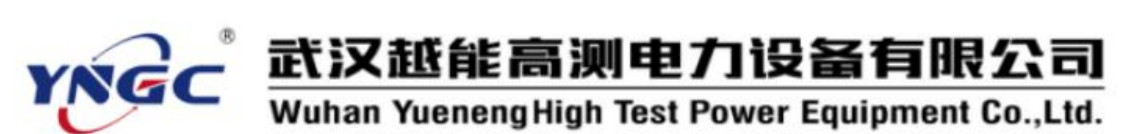

### ● 电子式电能表

把光电头的航空插头插到校验仪的"脉冲输入"插座,将光电头吸盘吸附到电子式电能 表的表盘,关闭光电头的电源按钮,禁止光电头发出红光,将光电头的采集部分对准被校电 能表的电能脉冲指示灯(至于是"有功电能脉冲指示灯"还是"无功电能脉冲指示灯",则 根据要校验的具体指标来选择对应的)。当被校表指示灯闪烁一次,光电头的脉冲指示灯也 闪烁一次,则意味光电头已经调试完毕,可以正常工作。

如果发生两种情况的任意一种,则说明光电头尚不能正常工作,需要进一步的调试:

C、 当被校电能表指示灯闪烁,光电头上的脉冲指示灯并不闪烁,或闪烁多次;

D、 当被校电能表指示灯不闪烁, 光电头的脉冲指示灯就闪烁或长亮。

发生以上情况,首先确认光电头的采集部分是否与被校电能表的电能指示灯对应。如果 仍没有效果,则需要旋转光电采样器的灵敏度旋钮,调整光电头的灵敏度,直到光电头能真 实反映被校电能表的电能指示灯闪烁情况为止。

### 6.3.2 脉冲线提取电能表脉冲

把脉冲线的航空插头插到校验仪的"脉冲输入"插座,脉冲线上的夹子分别有黄色、绿 色、红色、黑色,四个夹子。这四个颜色的夹子的定义为:黄色夹子——脉冲输入;绿色夹 子——脉冲输出;红色夹子——脉冲电源正极;黑色夹子——脉冲电源负极。

在实际使用时,黄色夹子接到被校电能表的有功电能(或无功电能)脉冲输出端。黑色 夹子接到被校电能表的电能脉冲电源负极。如果被校电能表的脉冲输出是无源的,则需要将 红色夹子接到被校电能表的脉冲输出电源正极。